# **IL CAN BK-TC-PAC**

Order No.: 2718701

<http://eshop.phoenixcontact.de/phoenix/treeViewClick.do?UID=2718701>

CANopen bus coupler, 24 V DC, bus interface 2 x 5-pos. TWIN-COMBICON connector, complete with accessories (connector and labeling field)

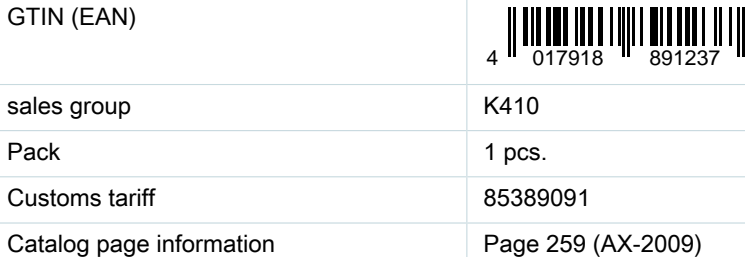

#### **CANopen**

#### http://

www.download.phoenixcontact.com Please note that the data given here has been taken from the online catalog. For comprehensive information and data, please refer to the user documentation. The General Terms and Conditions of Use apply to Internet downloads.

#### **Product description**

**Commercial data**

The CANopen fieldbus coupler enables the flexible INTERBUS Inline automation kit to be operated in CANopen networks as well. The fieldbus coupler allows an INTERBUS Inline station to be inserted at any point in a CANopen network. The fieldbus coupler is a slave in the CANopen network and a master in the lower-level INTERBUS Inline local bus.

The address of the CANopen slave can easily be set via DIP switches from outside. The CANopen network is connected via a Twin Combicon connector. The operating voltage for the fieldbus coupler and the electronics can be fed using a separate power connector.

For the CANopen project planning, a regularly updated EDS file (Electronica Data Sheet) is provided in the Product Information Service (see below). The CANopen fieldbus coupler supports the proven INTERBUS Inline diagnostics as well as the typical diagnostics objects for CANopen. Local LEDs enable precise diagnostics.

Please note the following when you configure the system:

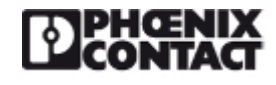

**catalog**

**Extract from the online**

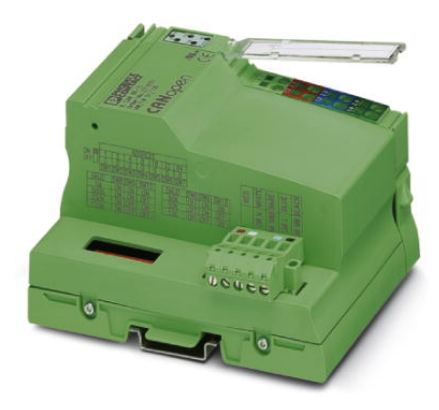

The total logic current of all terminals connected to a CANopen network must not exceed the maximum permissible total current of 2 A. Therefore, depending on your configuration, the number of terminal blocks that you can connect may be less than 63.

## **Technical data**

#### **General data**

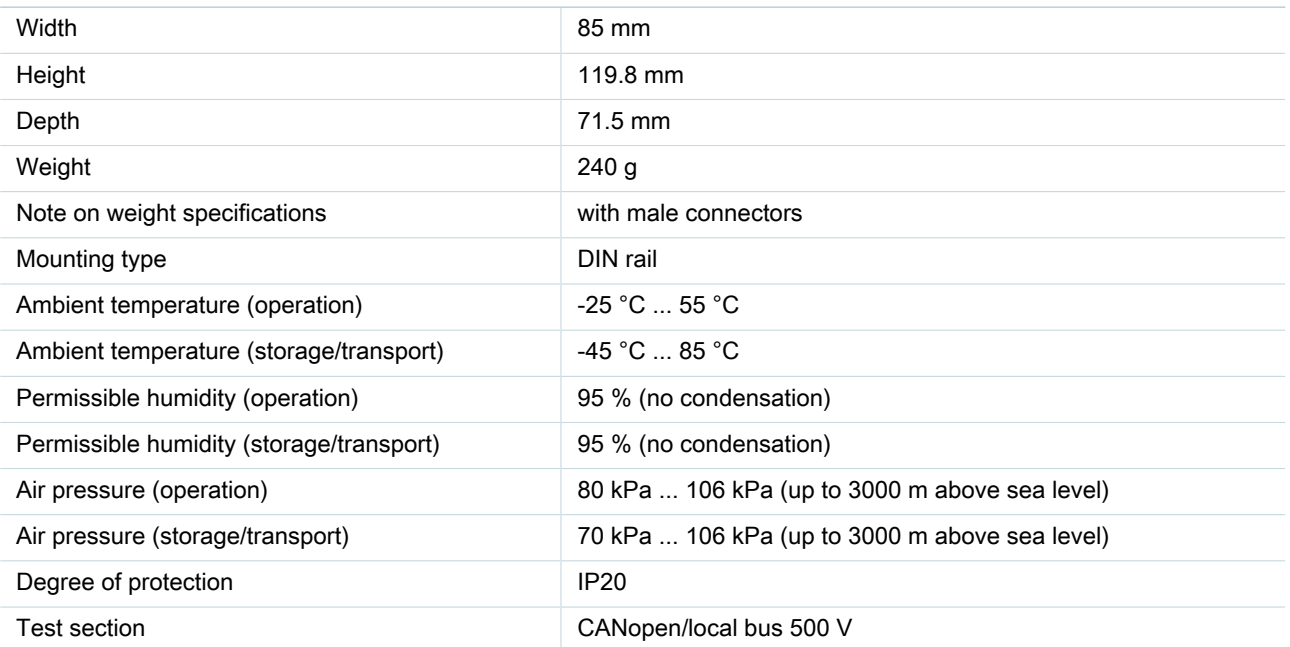

#### **Interface**

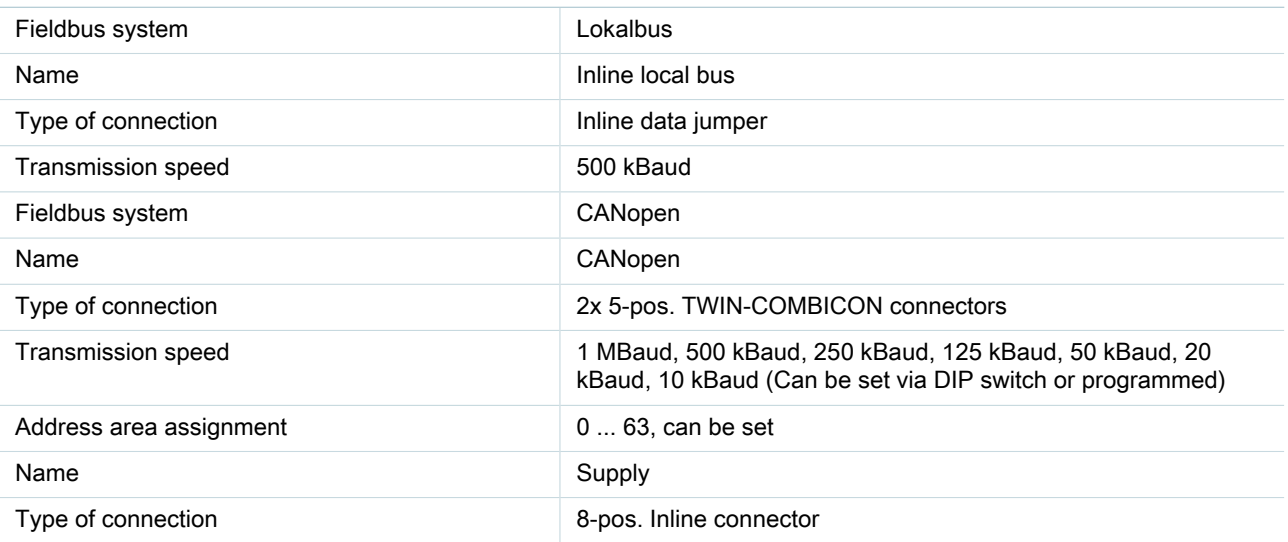

#### **Power supply for module electronics**

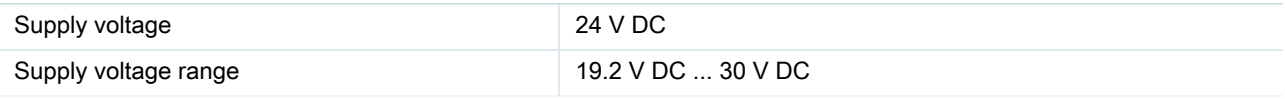

## IL CAN BK-TC-PAC Order No.: 2718701 <http://eshop.phoenixcontact.de/phoenix/treeViewClick.do?UID=2718701>

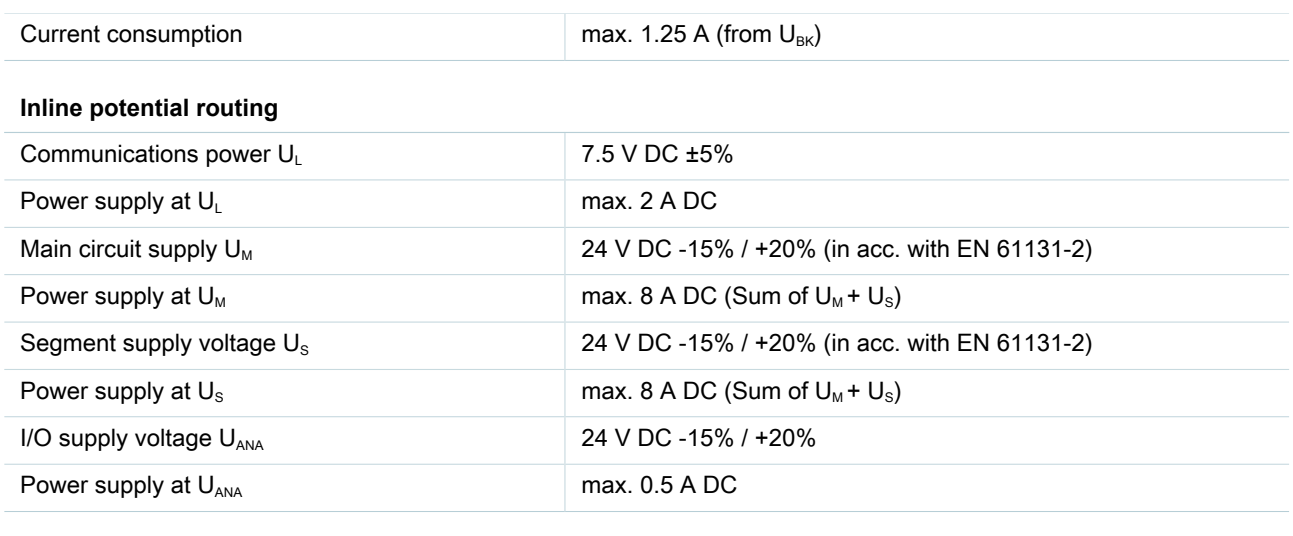

**Certificates / Approvals**

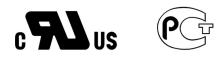

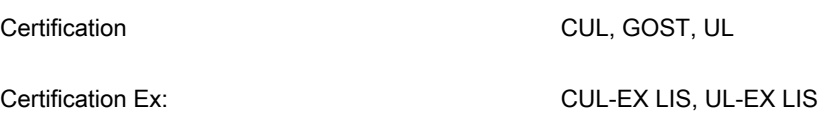

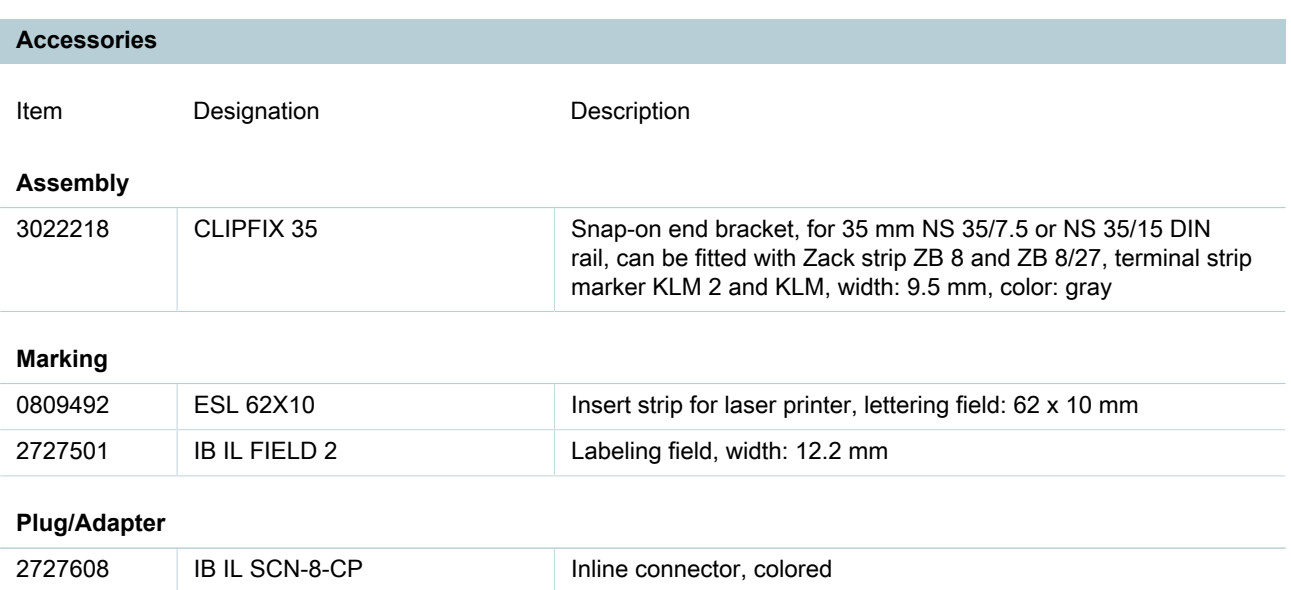

## **Diagrams/Drawings**

#### Connection diagram

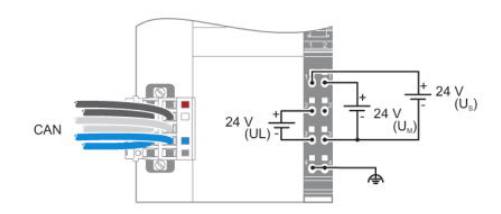

### Block diagram

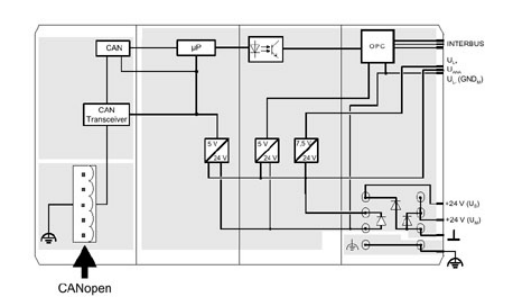

## Dimensioned drawing

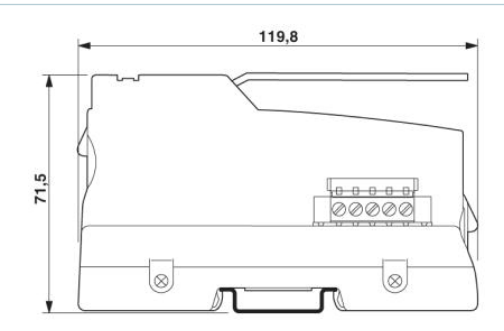

### **FAQs**

### • **How does the autoconfiguration function on the IL CAN BK-TC bus coupler?**

The autoconfiguration function allows the bus coupler to be configured inn the field without any software. The default settings with this function are: a. The receive PDO 1 maps the digital outputs 1 to 64. If fewer digital outputs are connected, fewer are mapped. b. The transmit PDO 1 contains the digital inputs 1 to 64. If fewer digital inputs are connected, fewer are mapped. c. The receive PDO 2 contains analog outputs 1 to 4, if they are available. d. The receive PDO 2 contains analog inputs 1 to 4, if they are available. e. The receive PDO 3 contains analog outputs 5 to 8, if they are available. f. The transmit PDO 3 contains analog inputs 5 to 8, if they are available. g. The receive PDO 4 contains analog outputs 9 to 12, if they are available. h. The transmit PDO 4 contains analog inputs 9 to 12, if they are available. i. All other I/O modules, such as function modules, must be configured manually. To use the autoconfiguration function, proceed as follows: 1. Set all the DIP switches for the address setting (1-7) to "0". 2. Switch the supply voltage of the bus coupler UL off and back on again after the desired I/O modules have been

connected. The "RUN" LED is green and stops flashing when the station has saved the local bus configuration in the memory. The bus coupler does not go "online" on the fieldbus as long as the address is set to "00 00 00 0". 3. Switch off power supply UL. 4. Set the address and baudrate. 5. Switch power supply UL back on.

## • **What is the switch position of the CANopen fieldbus coupler when it is delivered?**

The CANopen fieldbus coupler is supplied with the address 1 and a baudrate of 20 k. (Switch 1,9 = On; all others Off).

## **Address**

PHOENIX CONTACT Inc., USA 586 Fulling Mill Road Middletown, PA 17057,USA Phone (800) 888-7388 Fax (717) 944-1625 <http://www.phoenixcon.com>

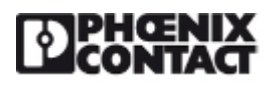

© 2011 Phoenix Contact Technical modifications reserved;